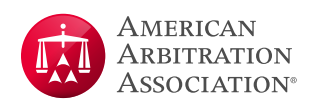

# **AAA-ICDR® Virtual Hearing Guide for Arbitrators and Parties Utilizing ZOOM**

### Optimizing the Virtual Hearing Experience\*

- 1. Use a PC, laptop or large tablet for the video portion of the hearing as monitor size will be important, particularly for hearings with many participants
- 2. The device/screen you are using to participate in the virtual hearing will not be available for other purposes, such as taking notes or viewing documents; arrange for alternate means of doing so
	- a. Use of dual monitors (or even a single monitor with a laptop screen) is recommended, with Zoom running on one screen
- 3. Disable any pop-up notifications within applications such as Outlook and Skype to prevent these from appearing onscreen while presenting
- 4. Use a good quality webcam if possible, and check lighting conditions
	- **a.** Backlighting is generally not desirable
	- **b.** For AAA staff, use a virtual background image provided by Marketing
- 5. Audio considerations
	- a. Audio quality can be affected by a variety of factors and may take some experimentation to come up with the best way to connect, whether by phone, through your computer speakers/microphone, and with or without a headset; try to determine your best method prior to the scheduled event.
	- b. If there are multiple participants in the same physical location, there may be an echo if their microphones/ phones are not muted (this is highly dependent on the equipment being used but is obvious when it occurs)
	- c. Find a quiet location
		- Minimize background noise
		- Mute yourself whenever you are not speaking
		- Take notes quietly if not muted, if necessary on paper as opposed to using a keyboard
		- Avoid multi-tasking such as checking email
- 6. Consider steps that may be taken to establish a high-speed internet connection (e.g., if possible, a hard-wired internet connection is generally preferable to a wireless internet connection)

<sup>\*</sup> Please note that video hearings or proceedings are conducted through third party platforms such as Zoom are subject to the platform's terms and policies, for example:<https://zoom.us/privacy-and-legal>. The AAA-ICDR arranges proceedings through these third party platforms for the arbitrators' and parties' convenience. The AAA-ICDR does not endorse any one platform over another nor does the AAA-ICDR guarantee the suitability or availability of any platform. Any concerns regarding the use of a third party video conferencing platform should be raised by copying correspondence to all parties to this matter.

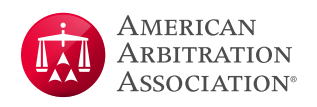

- **a.** Recognize that much of the technology infrastructure involved is not in our control and there may be conditions under which a virtual hearing is not feasible
- **b.** Consider arranging for a "lower technology" backup alternative such as an audio-only conference bridge

# Zoom Technical Support

- 1. Zoom hardware test is available here:<https://zoom.us/test>
- 2. Zoom technical support is here:<https://support.zoom.us/hc/en-us>
- **3.** Zoom Support by Chat
	- a. Zoom support is available whenever you are logged into a Zoom account at [Zoom.us](http://Zoom.us)
	- **b.** Go to 'Help' at the bottom right
	- c. Click the 'Live Chat' button

### Virtual Hearing Security Considerations

See Appendix A - Default Meeting Settings for details, but generally:

- 1. A unique, automatically generated meeting ID must be used for each virtual hearing, not your personal meeting ID
	- a. As an additional layer of security the hearing can be password-protected with a unique password, but that password should be shared with the participants via a medium other than via the Zoom invitation email
- 2. Participants should use secure internet connections and not attend from public locations or in circumstances where non-invitees could hear or see the proceedings
- 3. The host should be provided with the list of participants (including witnesses) and their email addresses for the purpose of inviting them to the online hearing
	- a. Participants should be instructed to not forward or share the hearing invitation
	- b. Any additional participants should be invited directly by the hearing host
- 4. You can use the Waiting Room feature to prevent ex parte communication with the arbitrators prior to the start of the event
	- a. Give the waiting room a meaningful description such as *"AAA Case 01-20-0001-0003 with Arbitrator Jane Doe"*
	- **b.** Do not include information that would disclose the identity of the parties to the case
	- c. You may also want to consider including contact information for the AAA Zoom host in the description
- 5. Disable the "private" chat feature (only allow chat with "everyone")
- 6. Participants must decide if the recording feature will be utilized (see below Considerations for Recording a Zoom Hearing). If recording feature is not being utilized, disable all recording and emphasize that no independent recording or taking of screenshots is permitted

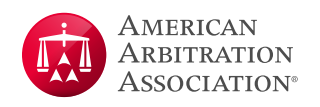

# Preparing for the Virtual Hearing

- 1. At least one week before the hearing, have a trial run with the panel, representatives and any technical support people to verify their connectivity and get them familiar with some basic features of Zoom
	- a. Basic features to cover
		- Overall display/tiling
		- Control Panel features
		- Participant list
		- Muting/unmuting
		- Screen sharing
		- Passing control
		- Inviting a non-participant
		- Waiting Room/Breakout Rooms
		- Locking the hearing
	- b. If there are any technical issues with the panelists' equipment, take steps to get them resolved or decide whether the hearing can proceed virtually
	- c. Discuss with the panel hosting/co-hosting responsibilities
	- d. Each party is responsible for testing Zoom connectivity for its witnesses in advance of the hearing
- 2. Send the hearing invitation to the necessary participants
	- a. Meeting set-up in Zoom
		- Send the hearing invitation via Outlook (not directly via Zoom) so that you can customize meeting subject line and body
		- Hearing description in Zoom should not contain full party information
			- o Use the AAA case number
			- o You may also use names of representatives and/or abbreviations of party names that do not allow for actual party identification
		- Include the following disclaimer in the Notice of Hearing and in the electronic hearing invitation:

Please note that video hearings or proceedings are conducted through third party platforms. The use of such platforms for proceedings is subject to the platform's terms and policies, for example: [https://zoom.us/privacy](https://zoom.us/privacy-and-legal)[and-legal](https://zoom.us/privacy-and-legal) The AAA-ICDR arranges proceedings through these third party platforms for the arbitrators' and parties' convenience. The AAA-ICDR does not endorse any one platform over another nor does the AAA-ICDR guarantee the suitability or availability of any platform. Any concerns regarding the use of a third party video conferencing platform should be raised by copying correspondence to all parties to this matter.

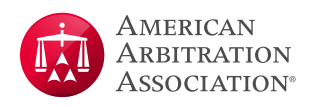

- b. Decide if breakout rooms will be used and to the extent possible, set them up in advance; see guide here: <https://support.zoom.us/hc/en-us/articles/360032752671>
	- Special Considerations for Phone Only participants
		- o Phone participants can be assigned to a break out room, however:
			- i. If you assign them to the break out room before you "open all rooms" they will automatically be sent to the break out room upon "opening",
			- ii. The only way that phone participants can rejoin the main room is if you "close all break out rooms" which ends them for everyone for the rest of the call (of course you could re-create them again).
		- o Phone participants can be placed in the waiting room.
- c. Document and communicate any ground rules in advance; see the model *Procedural Order for Virtual Hearings* for an extensive list of considerations, including:
	- How will document display be managed?
	- Conditions for witness participation
	- Camera use
	- Entering the hearing with full names
	- Whether the hearing will be recorded
	- How to manage panel conferences

#### At the start of the hearing

- 1. Show up early
- 2. Verify participants and their connectivity
- **3.** The hearing host should use the Security Option feature on the control panel to manage settings during the hearing for items such as the waiting room, screen sharing, chat, and locking the meeting
- 4. The hearing moderator/host should keep the participant list open
	- a. Clean up/combine virtual participant entries (names, duplicate phone/video sessions)
	- **b.** Monitor waiting room activity and watch for participants who may drop off
	- c. The host may lock the meeting but needs to be made aware of anyone who may need to join and then unlock the meeting; use of a waiting room is generally preferable to locking the meeting unless the extra level of security is warranted
- 5. Restate any ground rules
- 6. At least for the early part of the hearing, participants should state their names before speaking so other participants can easily identify the speaker

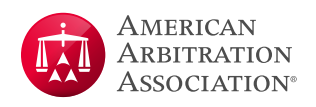

### Considerations for Recording a Zoom Hearing

Should the case participants opt to use Zoom's recording features, they should be fully aware of Zoom's Terms of Service ([https://zoom.us/terms/](https://zoom.us/terms)), and the conditions under which the session will be recorded should be formalized and shared with case participants in advance of the hearing (see Model Procedural Order for Virtual Hearings).

The recommended process for recorded sessions that are not conducted with AAA Zoom accounts is to use cloud storage and have the Zoom account owner send a link to the recording to case participants as directed by the arbitrator(s) or as identified in the procedural order. The link should be password protected and the password should be sent separately from the communication containing the link.

The recipients would then have seven (7) calendar days to download a local copy of the recording via the link, after which the cloud recording would be deleted. The recipients are responsible for maintaining security around and controlling access to their locally stored copies of the recordings.

Should the case participants opt to not use cloud storage and save the recording locally, the host on whose computer the file is stored must then arrange to transmit the file to the specified case participants in a secure manner (such as via Citrix ShareFile or other file sharing tools) and also take steps to maintain the security around and control access to their locally stored copy of the recording.

### Recommended Zoom Settings for Cloud Recordings

#### See Appendix A - Default Meeting Settings for detailed settings

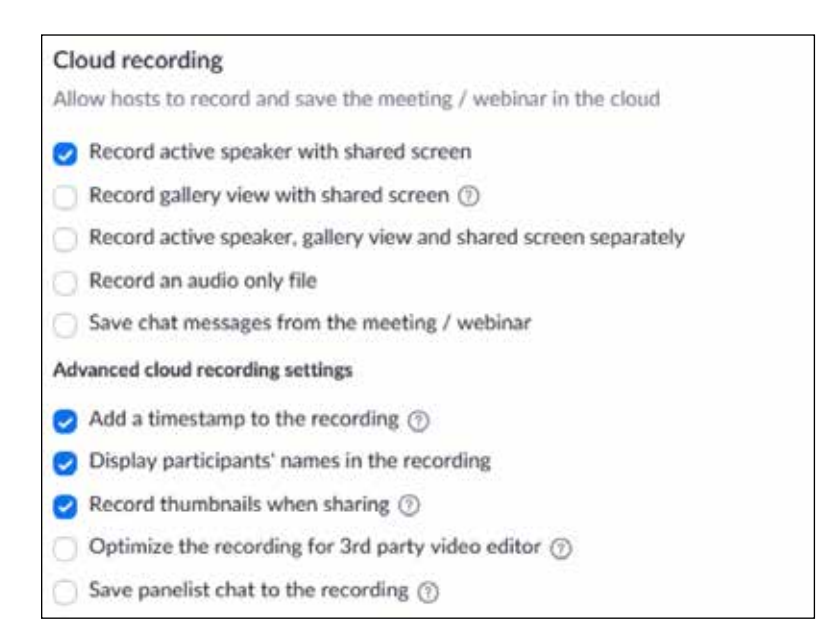

### Recommended Settings for Local Recording

#### Local recording

Allow hosts and participants to record the meeting to a local file

Hosts can give participants the permission to record locally

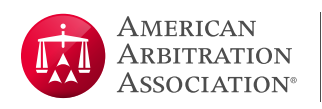

# Appendix A AAA-ICDR Suggested Zoom Default Settings for Virtual Hearings

# Schedule Meeting Settings

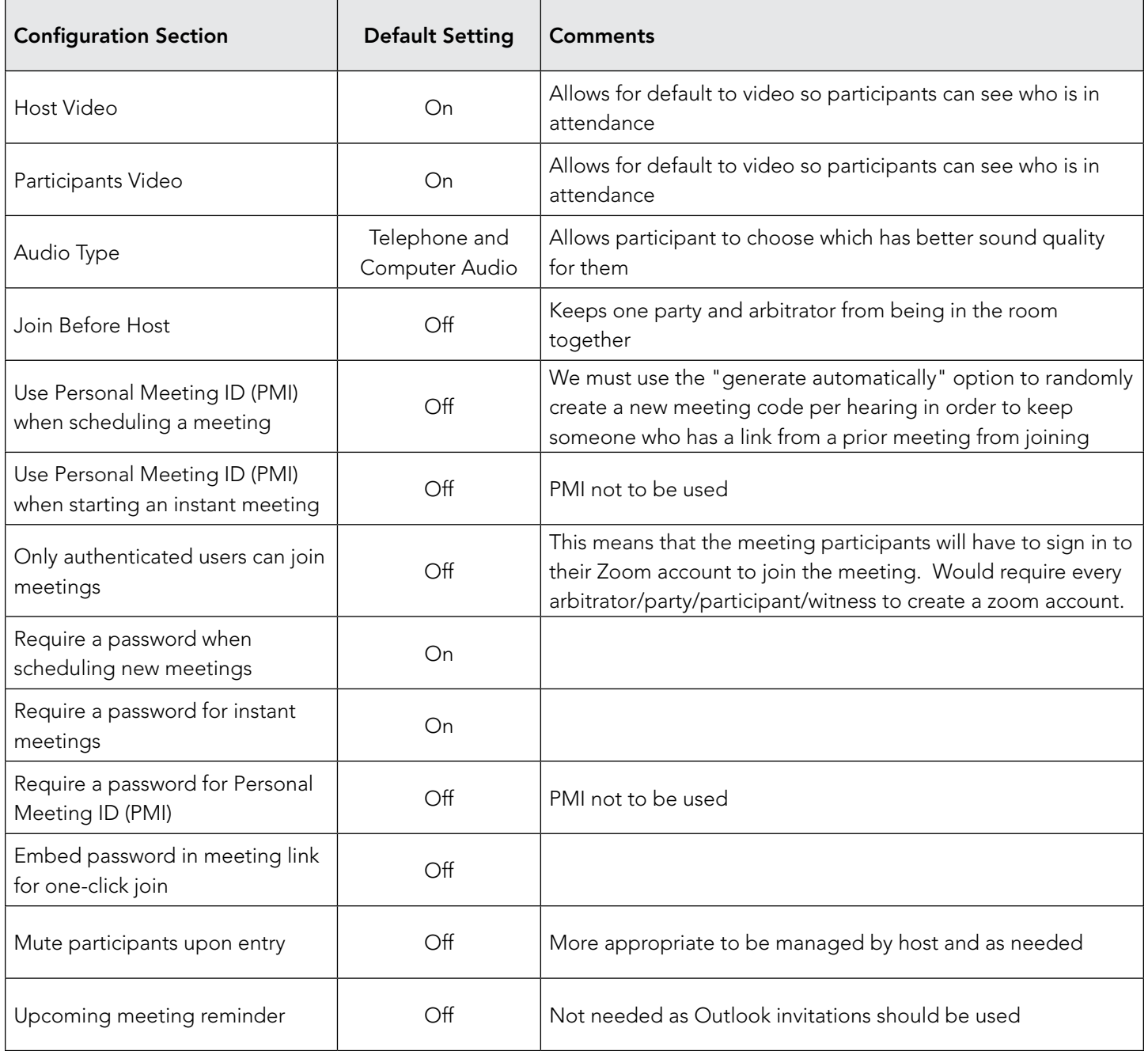

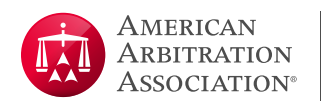

# In Meeting (Basic) Settings

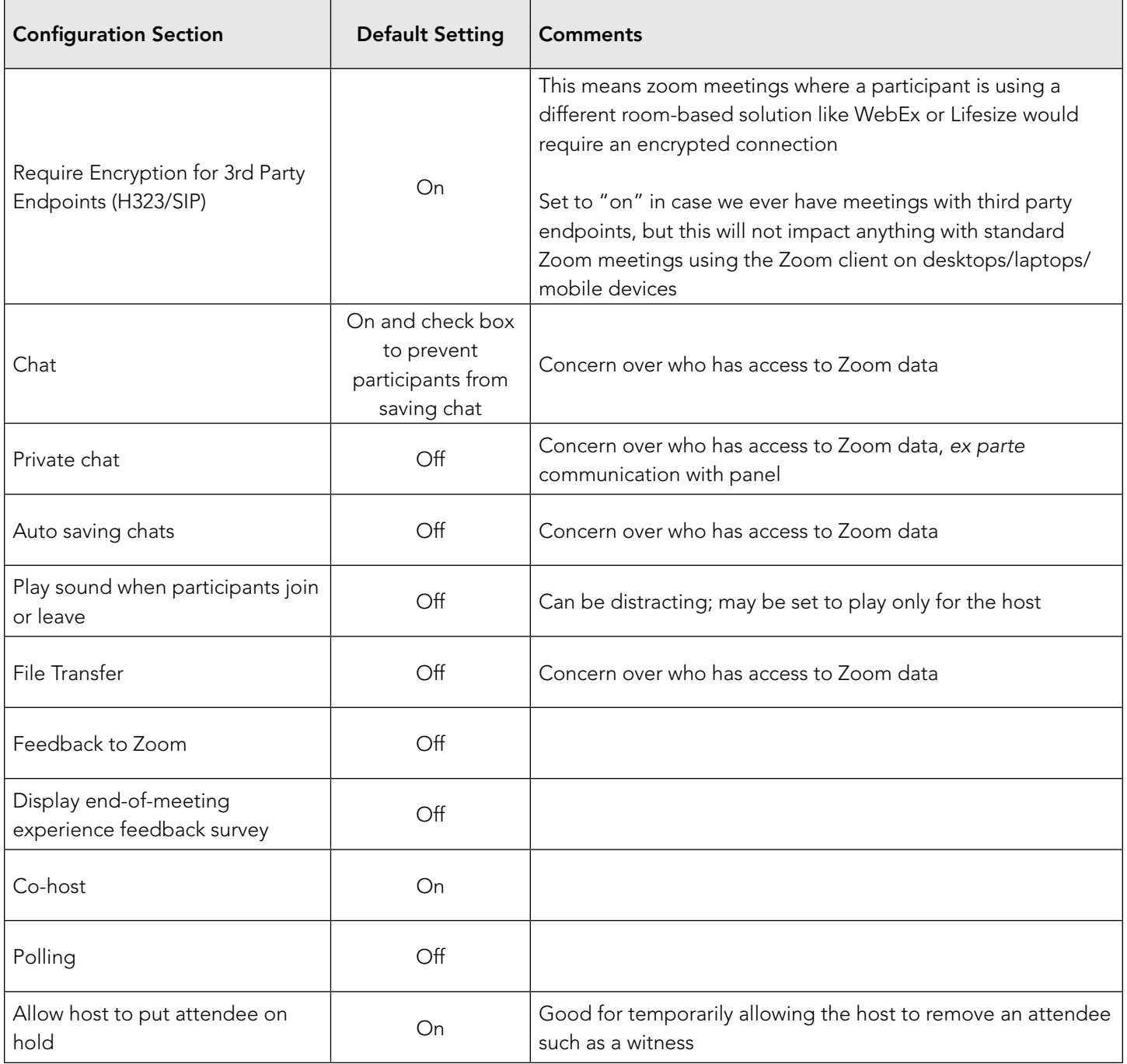

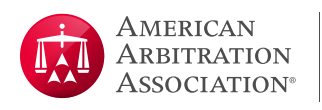

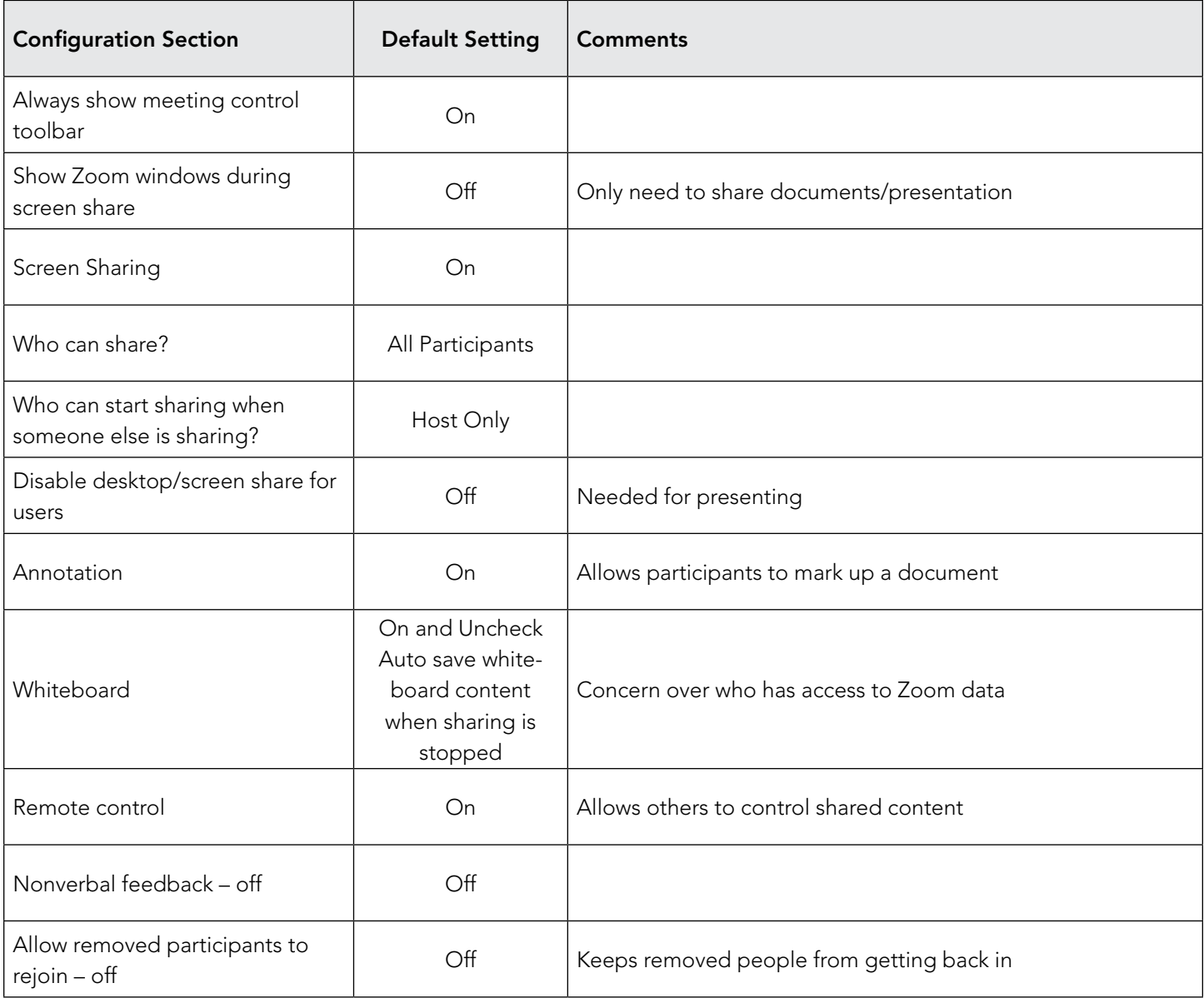

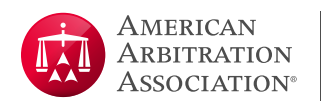

# In Meeting (Advanced) Settings

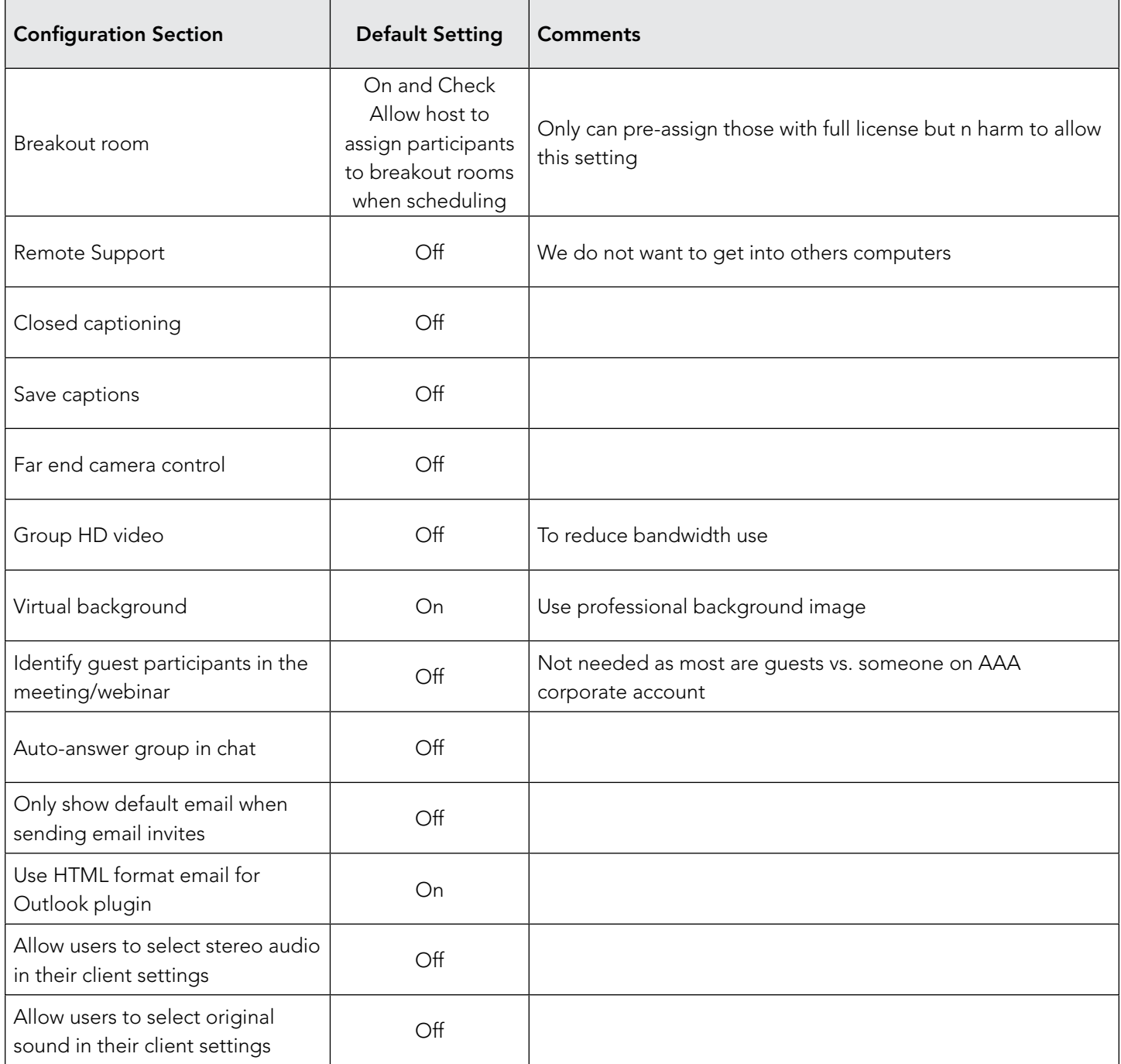

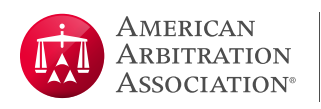

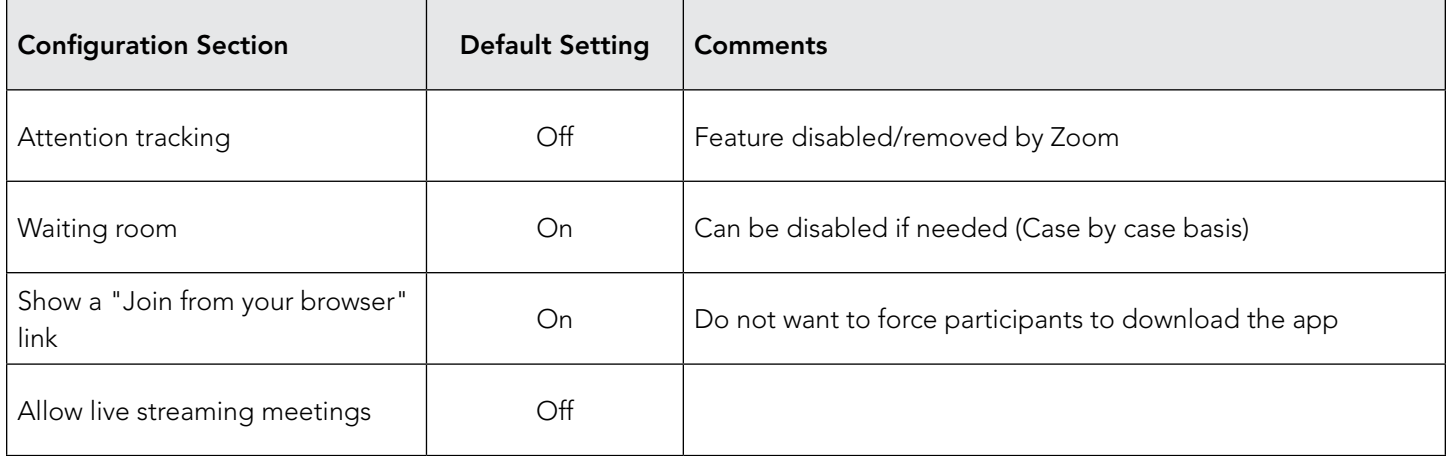

# Email Notification Settings

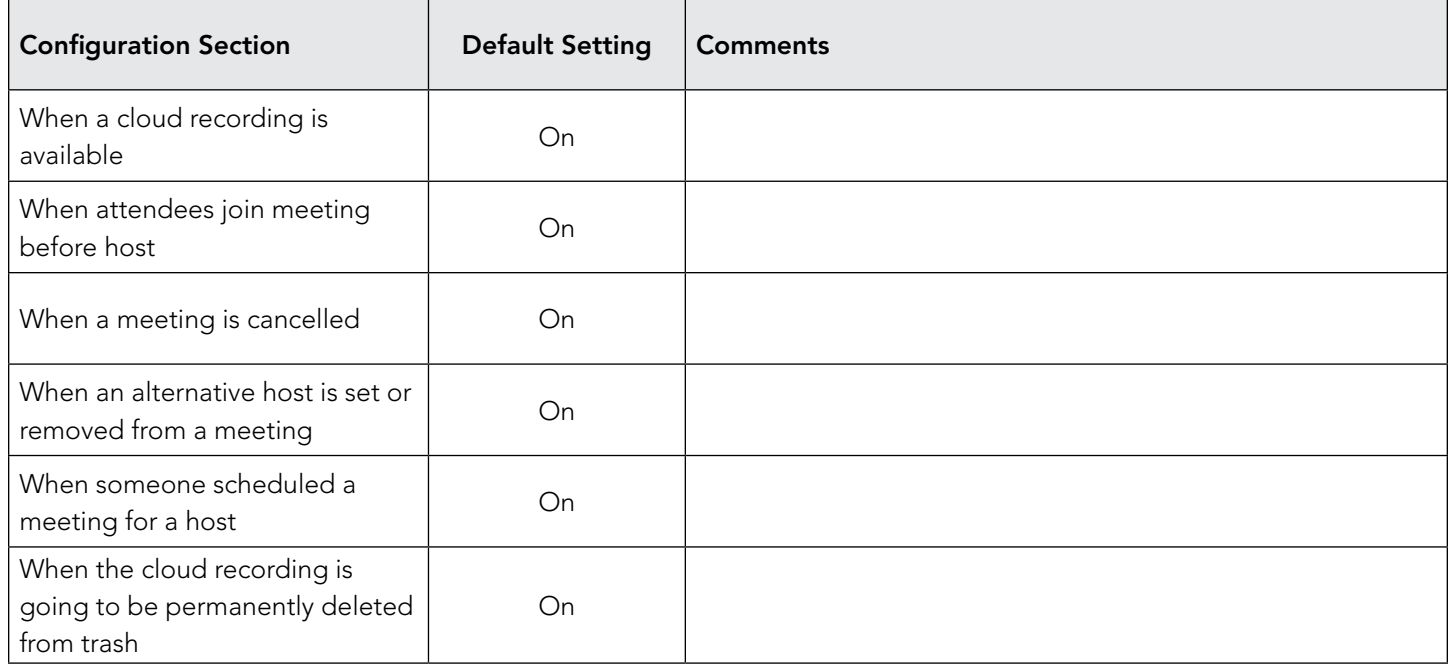

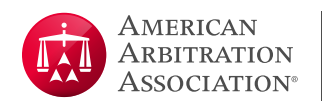

# Other Settings

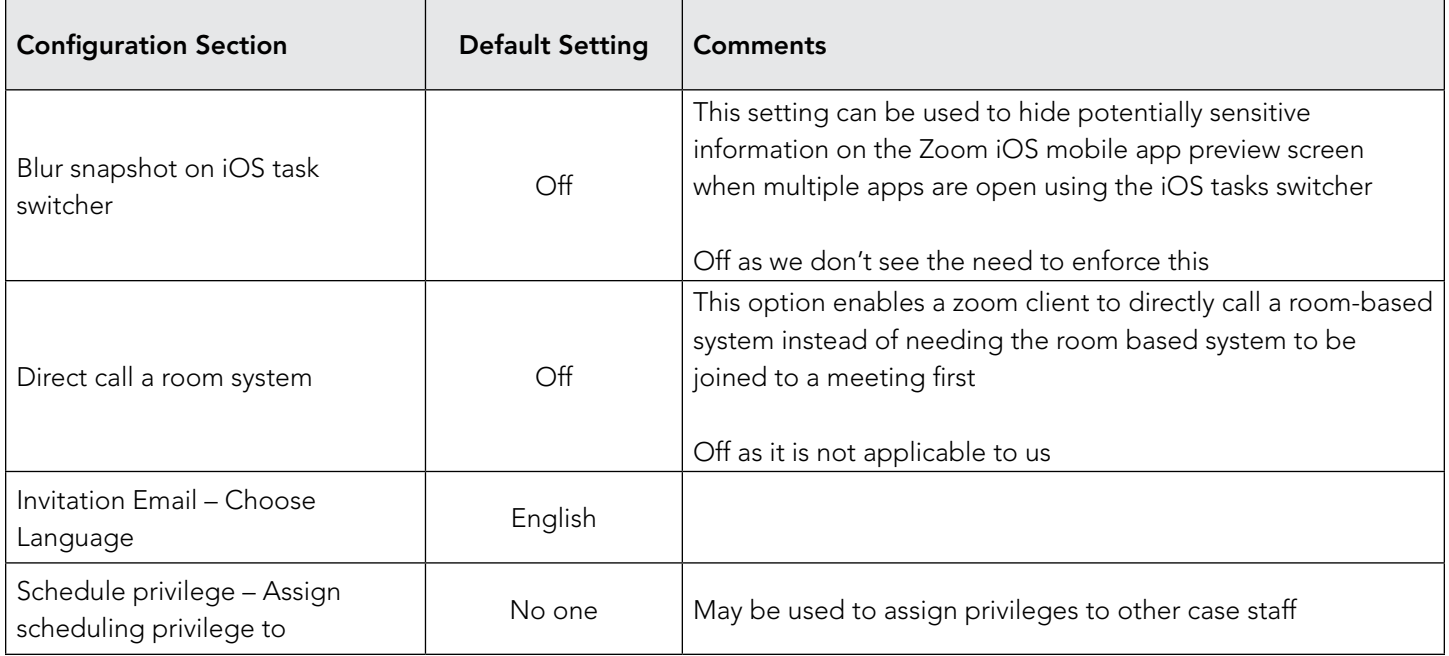

# Recording Tab

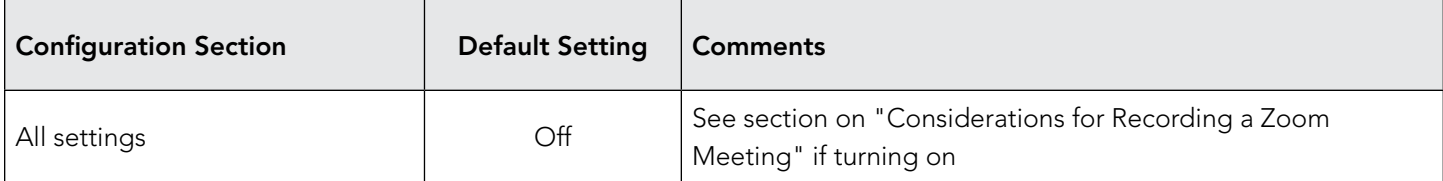

# Telephone Tab

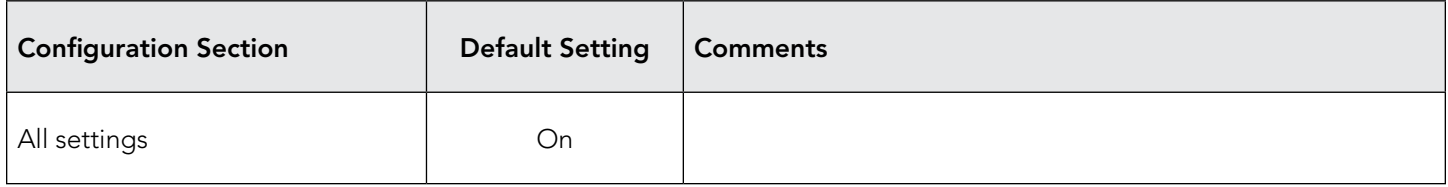

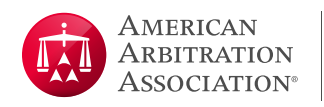

# Recommended Zoom Settings for Cloud Recordings

When setting up the meeting for recording, you will need to verify these configurations.

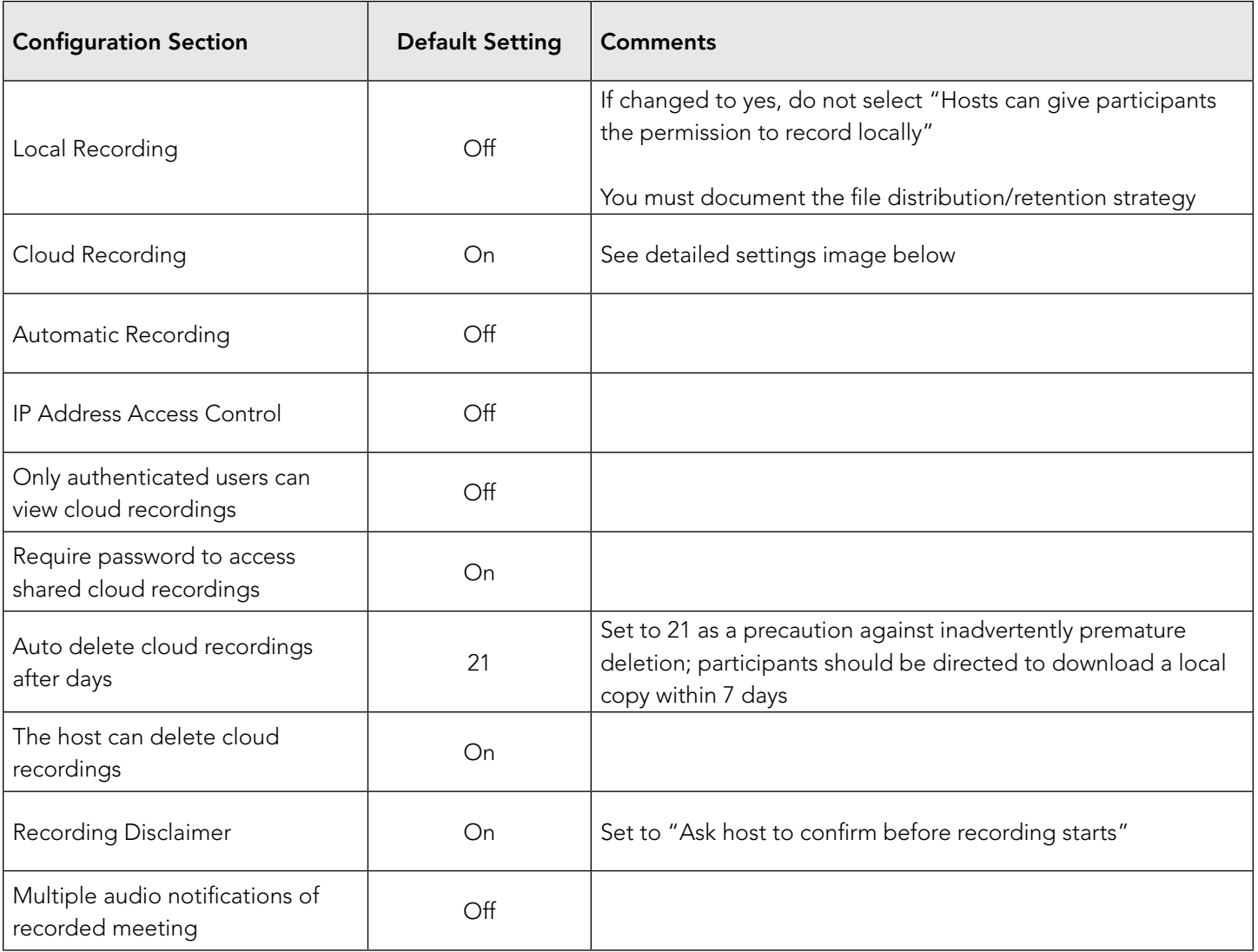

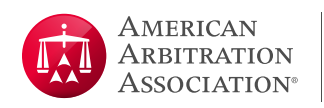

# Detailed Cloud Recording Settings

#### These are the recommended settings when using cloud recording

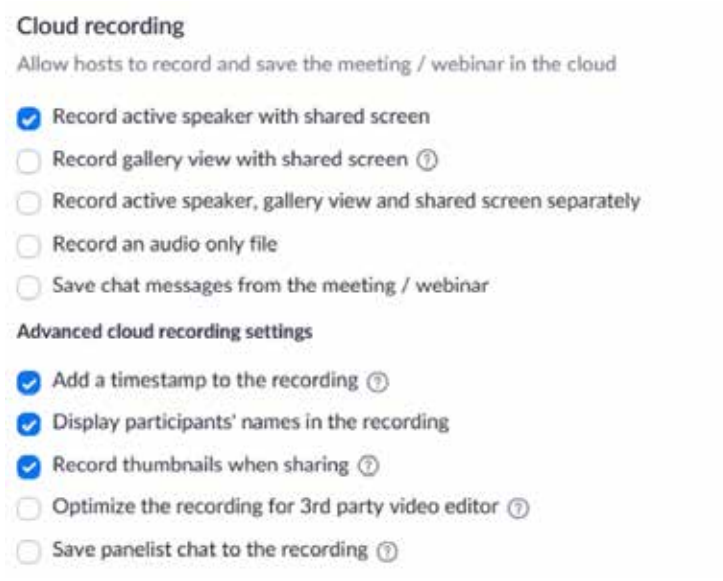